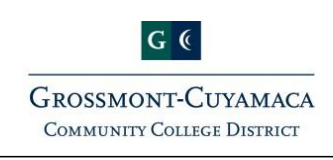

workday.

## **Payroll Tips & Tricks**

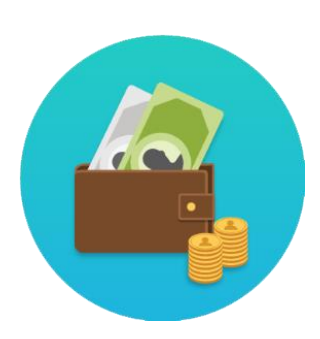

## **Pay Worklet**

- o View your Payslips
- o Update/Change Withholding Elections
- o Update/Change Payment Elections

## **Sign-Up for Direct Deposit**

- o Complete Activity 7.1 and 7.2 (pg. 50) in the [Workday 101 Manual](https://intranet.gcccd.edu/workday/documents/training/Workday-101-Training-Manual-April-2017.pdf) <https://intranet.gcccd.edu/workday/documents/training/Workday-101-Training-Manual-April-2017.pdf>
- o It is the responsibility of the employee to enter their Direct Deposit information accurately.

## **View & Print Payslips**

- o Complete Activity 7.7 (pg. 54) to View Payslips in the [Workday 101 Manual](https://intranet.gcccd.edu/workday/documents/training/Workday-101-Training-Manual-April-2017.pdf)
- $\circ$  Complete Activity 7.8 (pg. 54) to Print Payslips in the [Workday 101 Manual](https://intranet.gcccd.edu/workday/documents/training/Workday-101-Training-Manual-April-2017.pdf) <https://intranet.gcccd.edu/workday/documents/training/Workday-101-Training-Manual-April-2017.pdf>
- o Payslips are available on the last working day of each month.